## Submitting Changes to American Mutual

1. **American Mutual is changing their process for changes to existing policies and now requires all changes to be submitted through APPS Online.** From the main screen of APPS Online select Search for Policies.

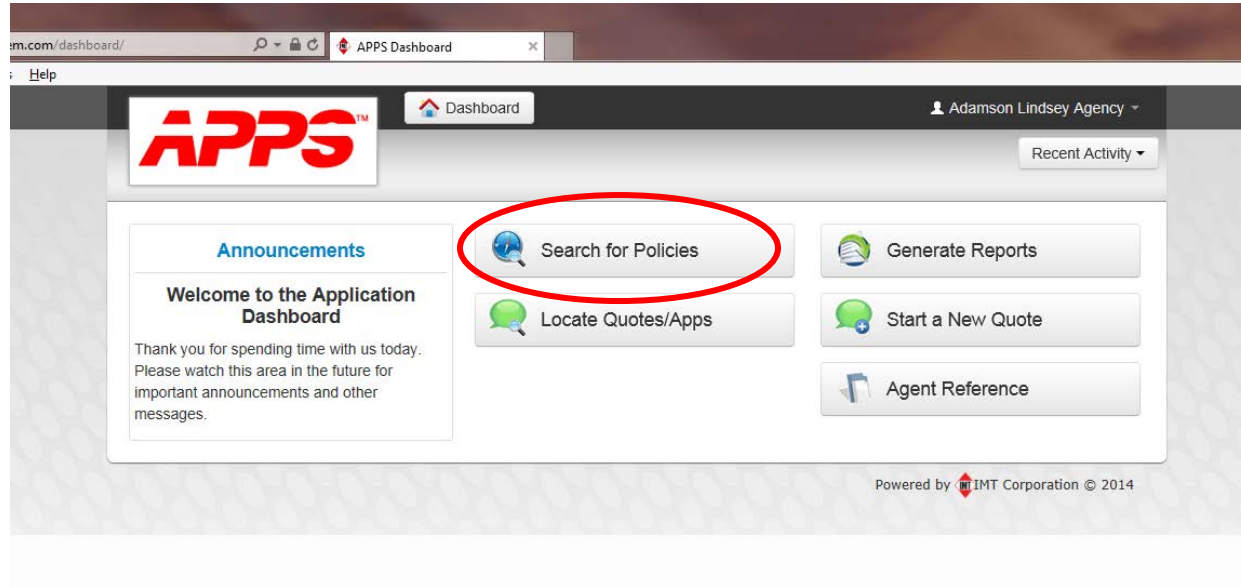

2. Search for the customer you wish to make a change on and press "Search". Please note if you do not enter anything in the name or policy number fields and just press "Search" all of the policies for the agency will appear. You will notice that if there are two people on the policy, depending on how you did the search, the policy number may appear more than once as shown below. Just select the "Policy Number" you want to make a change on.

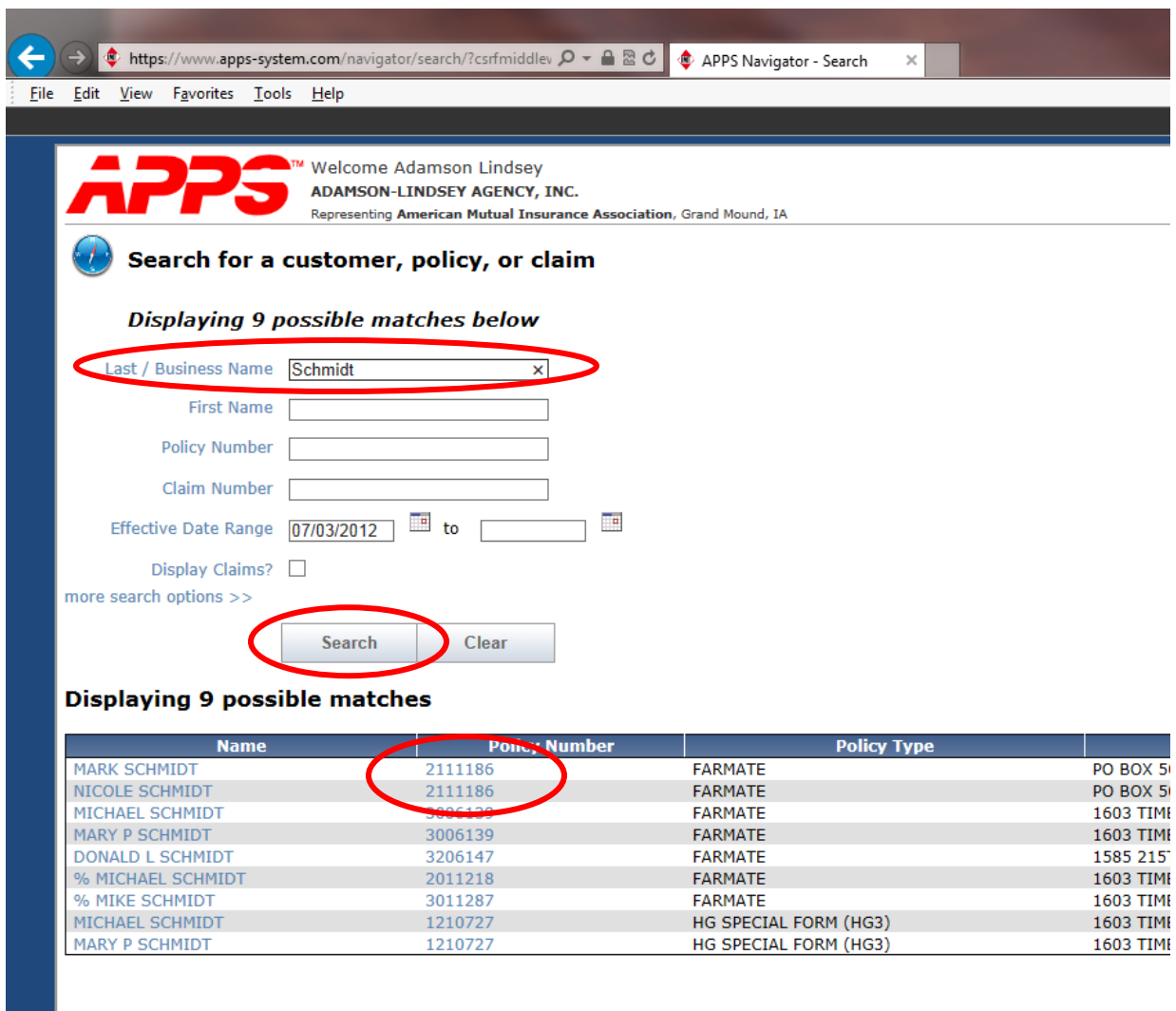

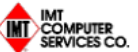

www.apps-system.com | contact us | navigator home | pr

IMT Computer Services is a division of The IMT Gr

Copyright © 2014 The IMT Group

3. From the main screen of the policy you will see in the lower right hand corner a change request button. Click on "Change Request".

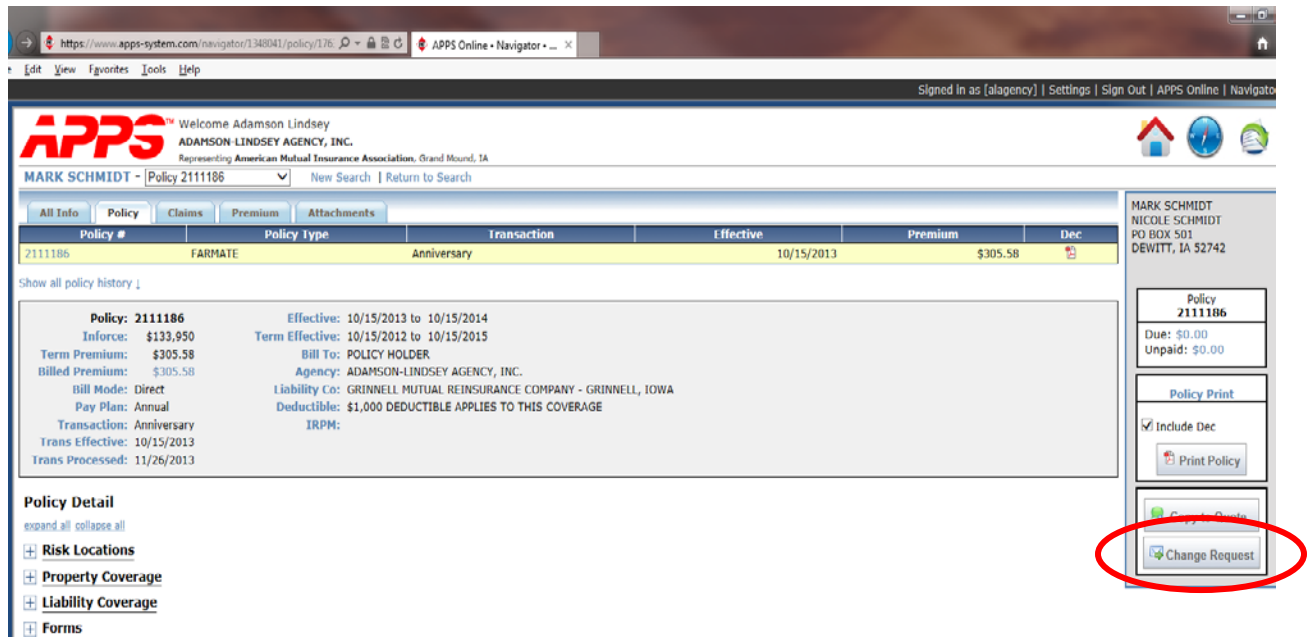

4. In the Change form it will generate the form below. Simply select the "Effective Date" of the change and type in the changes required.

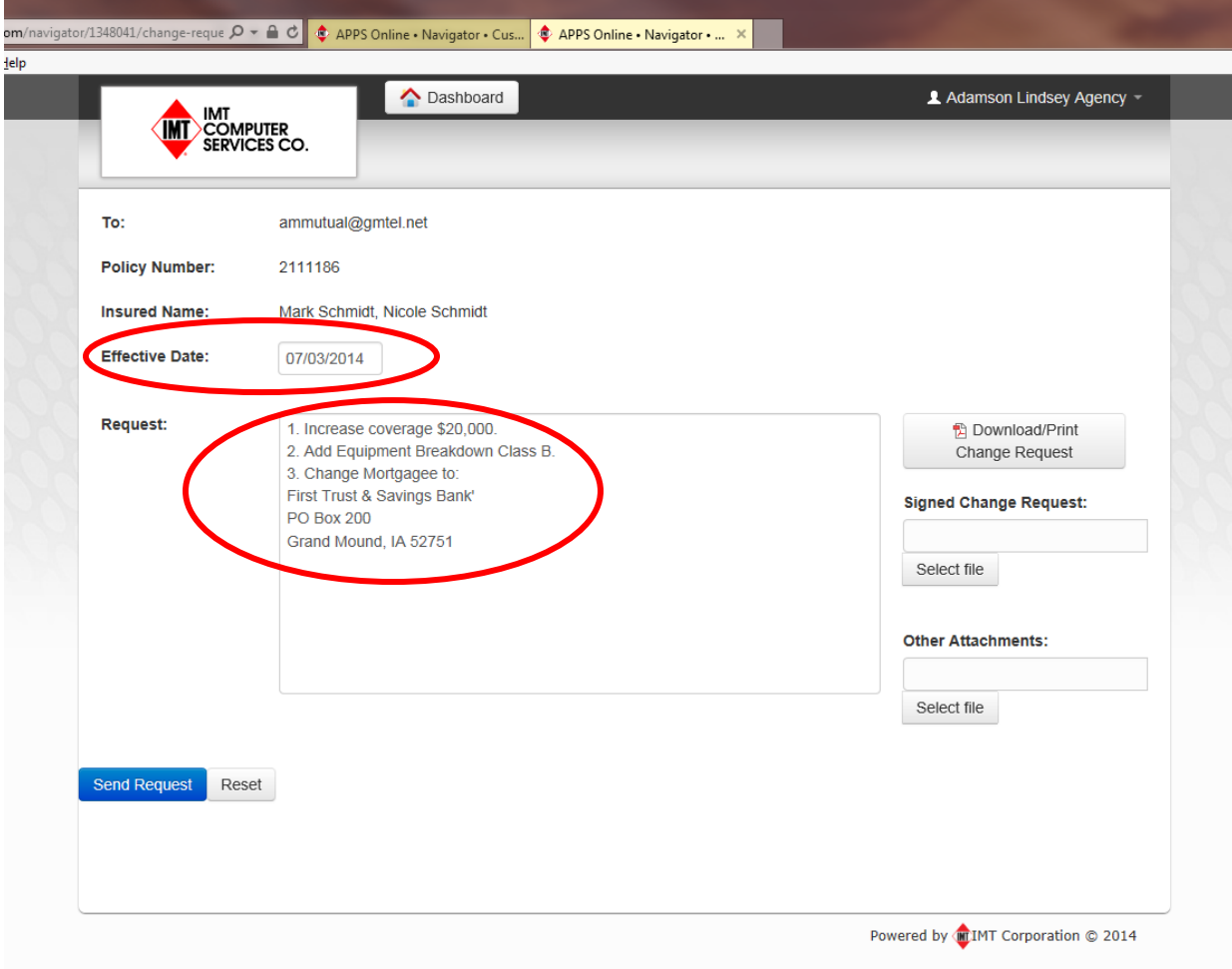

- 5. Once you have the change ready you have several options.
	- a. You can simply send the request, in which case an email will be generated and sent to [ammutual@gmtel.net](mailto:ammutual@gmtel.net) and the person submitting the request (in this case Adamson Lindsey Agency's email). **Please note that American Mutual no longer requires signed changes unless you are cancelling a policy or removing an insured from a policy.**
	- b. You can "Download/Print Change Request" to have the customer and/or agent sign for your own records. Again we don't require a signature unless you are cancelling or removing an insured but if you do want to attach the signed change request you can do that by pressing "Select File" below the "Signed Change Request".
	- c. You can also attach a Blanket Inventory, pictures, or a signed endorsement if needed under "Other Attachments".

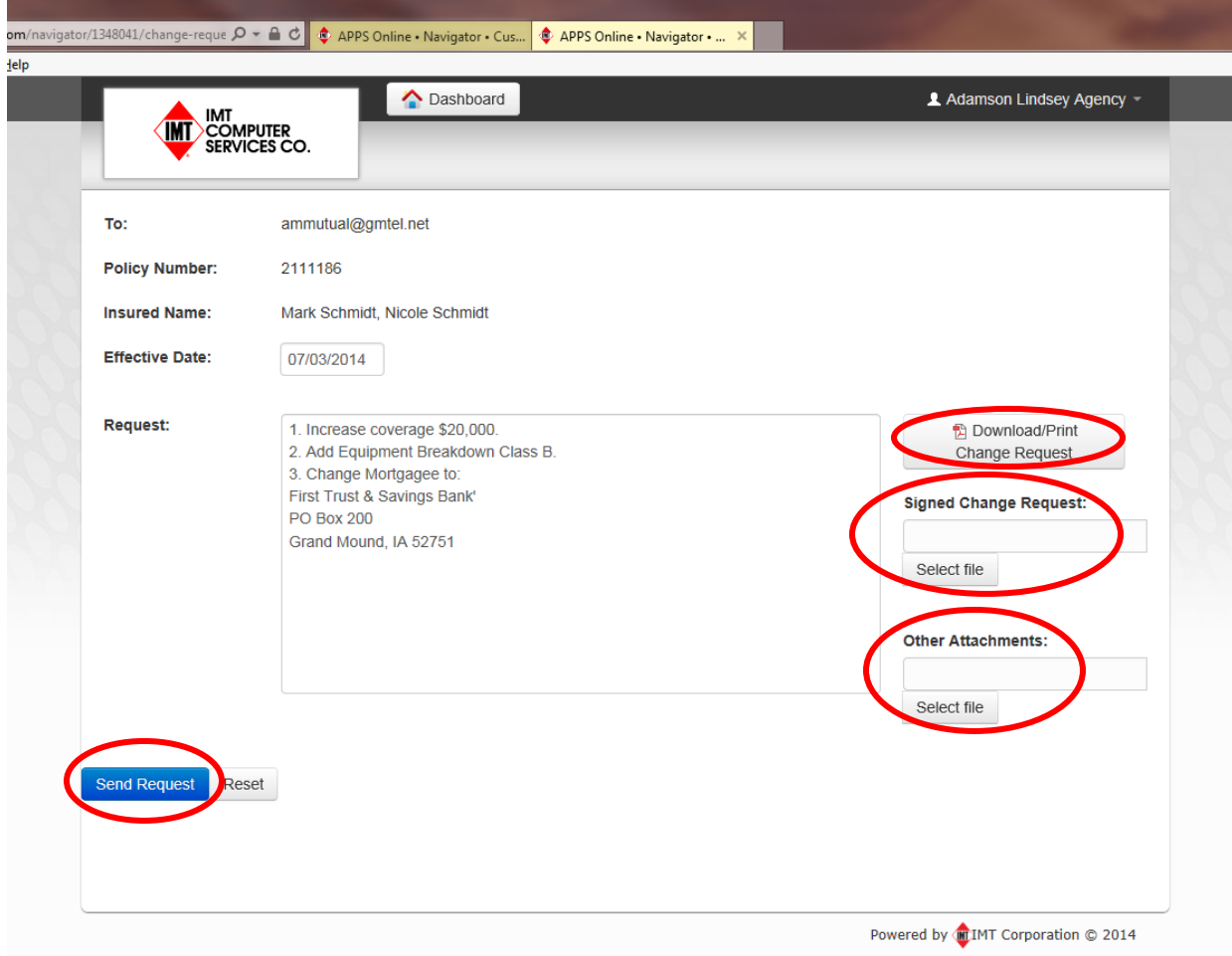

## 6. This is an example of the email that will be sent to both the Agent and American Mutual.

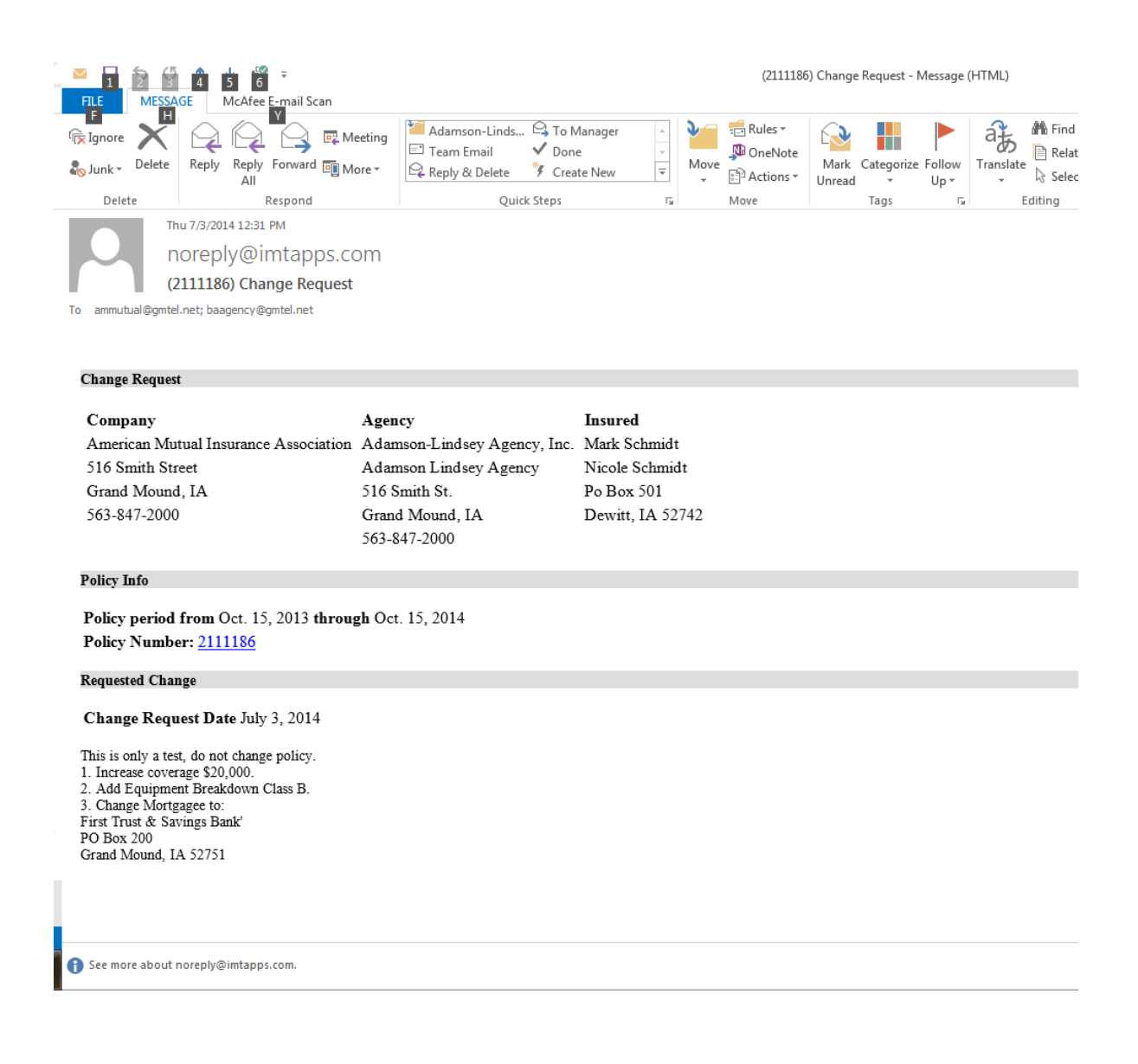